*19-2109; Rev 0; 7/01*

# **MAXM** *MAX2306/MAX2308/MAX2309 Evaluation Kits*

### *General Description*

The MAX2306/MAX2308/MAX2309 evaluation kits (EV kits) simplify testing of the MAX2306/MAX2308/ MAX2309 IF receivers. These kits allow evaluation of the devices' variable-gain amplifier (VGA), I/Q demodulator, dual-band voltage-controlled oscillators (VCOs), synthesizer, 3-wire programming interface, and powermanagement features.

The EV kits provide 50 $\Omega$  SMA connectors for all signal inputs and outputs. A varactor-based tank circuit is provided for the on-chip VCO and can be tuned by a potentiometer or an external voltage or phase-locked with the on-chip phase-locked loop (PLL).

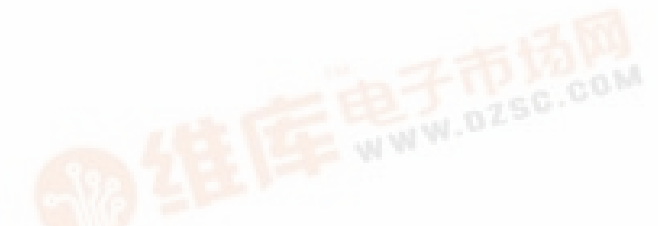

*Features*

- ♦ **Dual Oscillators (MAX2306)**
- ♦ **On-Board PLL Synthesizer**
- ♦ **3-Wire Interface**
- ♦ **Single-Ended or Differential Baseband Outputs**
- ♦ **+2.7V to +5.5V Single-Supply Operation**
- ♦ **SMA Connectors on All Signal Ports**
- ♦ **PC Control Software (available at www.maxim-ic.com)**

### *Ordering Information*

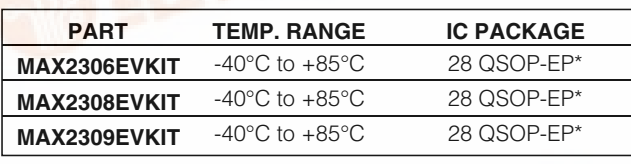

\**Exposed pad*

### *Component List*

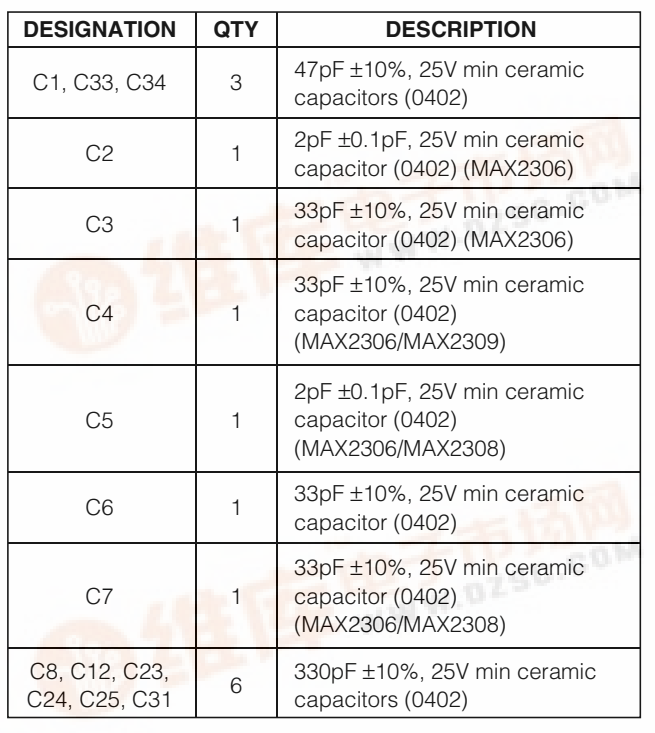

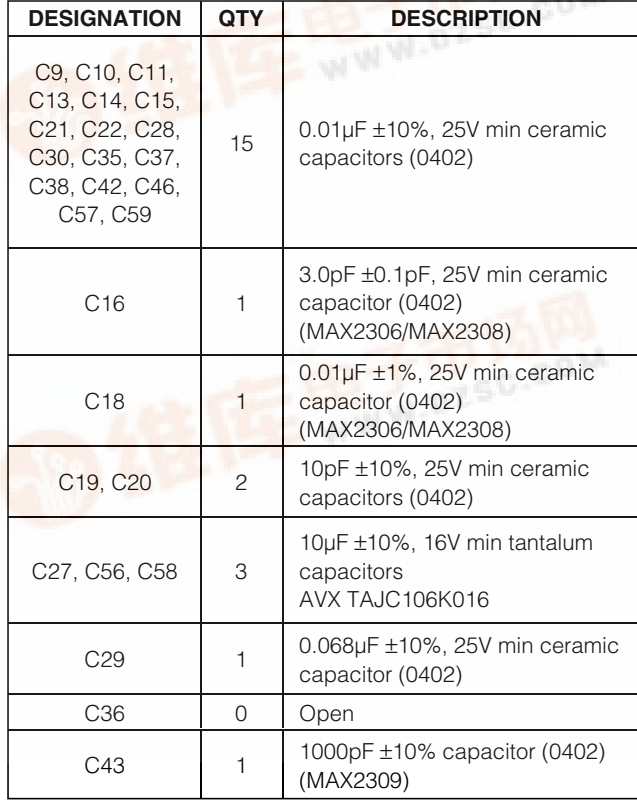

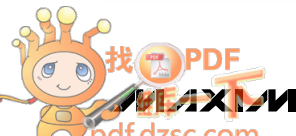

**\_\_\_\_\_\_\_\_\_\_\_\_\_\_\_\_\_\_\_\_\_\_\_\_\_\_\_\_\_\_\_\_\_\_\_\_\_\_\_\_\_\_\_\_\_\_\_\_\_\_\_\_\_\_\_\_\_\_\_\_\_\_\_\_** *Maxim Integrated Products* **1**

*[For pricing,](http://pdf.dzsc.com/) delivery, and ordering information, please contact Maxim/Dallas Direct! at 1-888-629-4642, or visit Maxim's website at www.maxim-ic.com.*

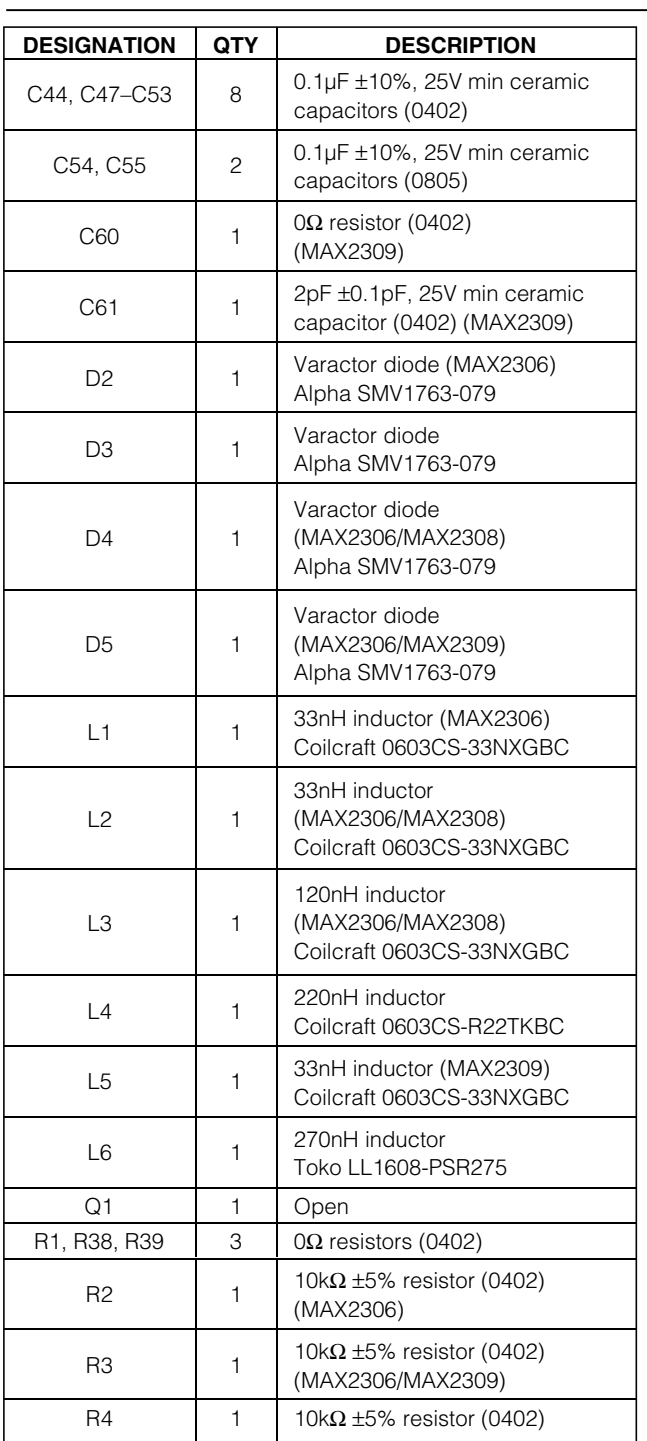

### *Component List (continued)*

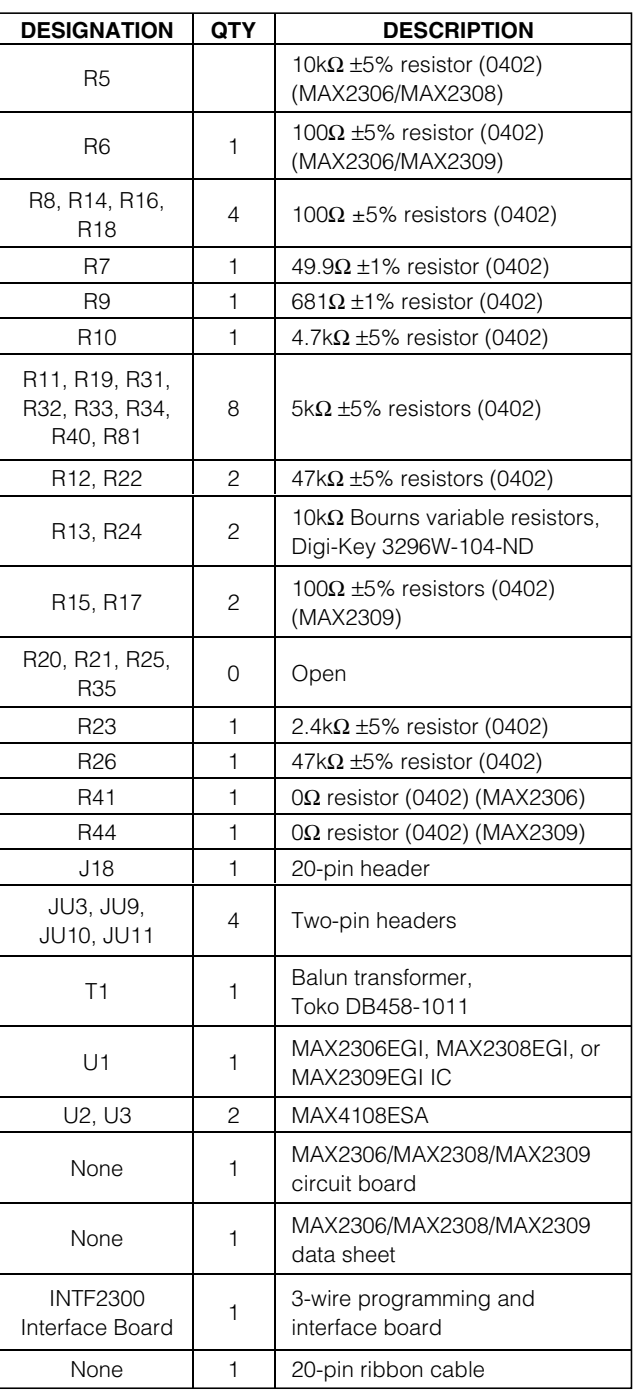

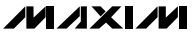

# m

# *MAX2306/MAX2308/MAX2309 Evaluation Kits*

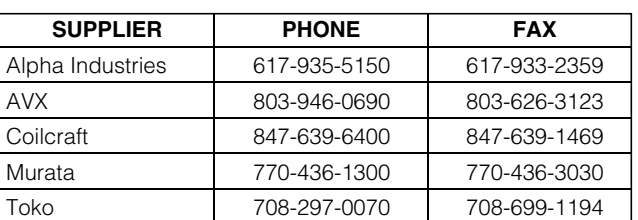

### *Component Suppliers*

## *Quick Start*

The MAX2306/MAX2308/MAX2309 EV kits are fully assembled and factory tested. Follow the instructions in the *Connections and Setup* section.

### *Recommended Test Equipment*

The test equipment recommended to verify MAX2306/ MAX2308/MAX2309 operation is listed in Table 1. This list is intended as a guide only; substitutions may be possible.

### *Connections and Setup*

The following sections provide instructions for getting the EV kit running in CDMA mode.

### *CDMA Mode*

Perform the following steps to evaluate the MAX2306/ MAX2308/MAX2309 in CDMA mode:

1) Verify that shunts JU3, JU10, and JU11 are in place.

### **Table 1. Recommended Equipment**

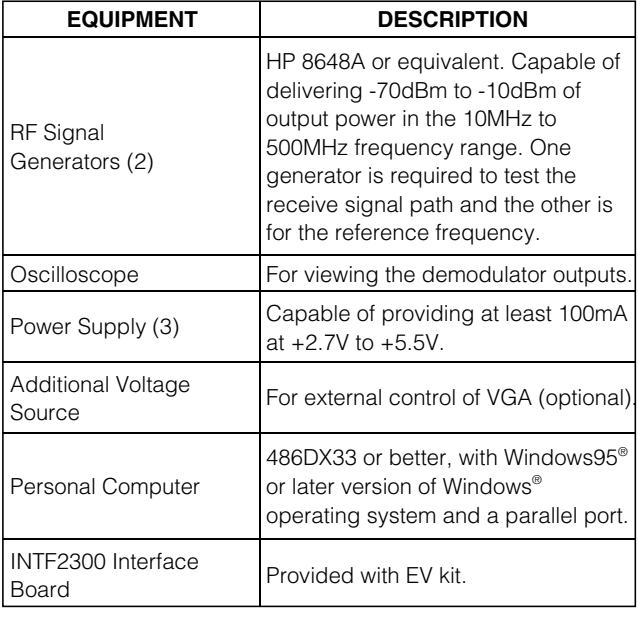

*Windows95 and Windows are registered trademarks of Microsoft Corp.*

- 2) Connect the INTF2300 interface cable as shown in Figure 11. (Pin 1 of the interface cable corresponds to the red wire; pin 1 is designated in silkscreen on each of the PC boards.)
- 3) Connect a +2.75V power supply to the VCC and GND terminals. Set the other two supplies to  $+5V$ and -5V and then connect to the appropriate +5V, -5V, and GND terminals on the EV board.
- 4) Install and run Maxim's CDMA control software (available at www.maxim-ic.com). Under the Technical Support heading, click on SOFTWARE. Select the correct software to download and install.
- 5) With the MAX2306, MAX2308, or MAX2309 screen active, set the control pins. Set SHDN to "H". On the MAX2306, set the MODE to "H". On the MAX2309, set STBY, BUF\_EN, and DIVSEL to "H". Turn on the power supplies. Under Preset Modes select CDMA mode. Under Program Dividers set M1 and M2 to 306. Set R1 and R2 to 16 and then click Send Data for M1, M2, R1, and R2. Under Control Register, click on Send Data.
- 6) Connect a signal generator to the REF port, configured for a sine wave with a 19.2MHz frequency and a -10dBm amplitude. (The REF port is  $50\Omega$  terminated.)
- 7) Connect a signal generator with 183.72MHz at -66dBm and apply it to the CDMA differential port.
- 8) Set VGC to 2.5VDC by rotating potentiometer R13. Optionally, an external VGC voltage may be used by removing jumper JU3 and applying a DC voltage to JU3 at the pin labeled VGC.
- 9) Configure an oscilloscope to measure a highimpedance, 1Vp-p, 100kHz waveform. Connect it to the I or Q output.

Voltage gain can be calculated by:

$$
Gain = 20 \log \left( \frac{V_{\text{OUTp-p}}}{2\sqrt{2}V_{\text{IN}}} \right)
$$

$$
V_{IN}(RMS) = \sqrt{500 \times 10 \left( \frac{P_{IN}(dBm) - 30}{10} \right)}
$$

Gain = approximately 60dB

**Note:** The balun loss is not taken into account. This loss is typically less than 0.5dB. There may also be some loss through the MAX4108 op amp.

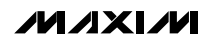

### *REF Inputs*

The REF port is AC-coupled and terminated for use with a 50 $Ω$  signal source.

### *I/Q Outputs*

The I/Q outputs are self-biased baseband outputs. The differential I/Q outputs are converted to single-ended outputs with MAX4108 op amps.

### *PC Board Layout/ Construction*

The MAX2306/MAX2308/MAX2309 EV kits can serve as board layout guides. Keep PC board trace lengths as short as possible to minimize parasitics. Keep decoupling capacitors close to the device, with a low-inductance through connection to the ground plane.

### *INTF2300*

### *Interface Board*

The INTF2300 interface board is used to control the 3 wire interface of a device under test from the parallel port of a PC. This board level translates 5V logic from the PC to VCC of the device under test. The INTF2300 also provides buffering and EMI filtering. The recommended operating supply voltage range is +2.7V to +3.6V. For operation of the MAX2306/MAX2309 above +3.6V, jumper JU1 may be removed and an external supply voltage of +3.6V may be applied between VCC (pin 2) and GND (pin 1) (Figure 11).

### *Adjustments and Control*

### *VGC Adjust*

The MAX2306/MAX2308/MAX2309 EV kits are configured with a 10kΩ trim pot for setting and adjusting the VGA gain. An external supply can be used by removing the 2-pin shunt (JU3) and by directly connecting the supply to JU3 at pin labeled VGC. The VGC voltage must be clean to minimize undesired amplitude modulation.

### *Interface Control*

The interface port is designed to use a 20-pin ribbon cable. Ten pins are signal lines, and the other ten pins are digital grounds. Pin 1 of the interface cable is red. Pin 1 is also designated in silkscreen on each of the PC boards.

### *Detailed Description*

The following sections cover the EV kits' circuit blocks in detail. (Refer to the MAX2306/MAX2308/MAX2309 data sheet for additional information.)

### *CDMA Inputs*

The on-board balun converts the CDMA DIFF input to a differential signal for the MAX2306/MAX2308/MAX2309. The 50 $\Omega$  source impedance is transformed to 500 $\Omega$  by the combination of L4, R9, C19, C20, and the 4:1 impedance ratio of the input balun.

### *FM Inputs*

The EV kit is configured for single-ended (50 $\Omega$ ) operation at the FM connector. The matching network transforms 50Ω to 850Ω.

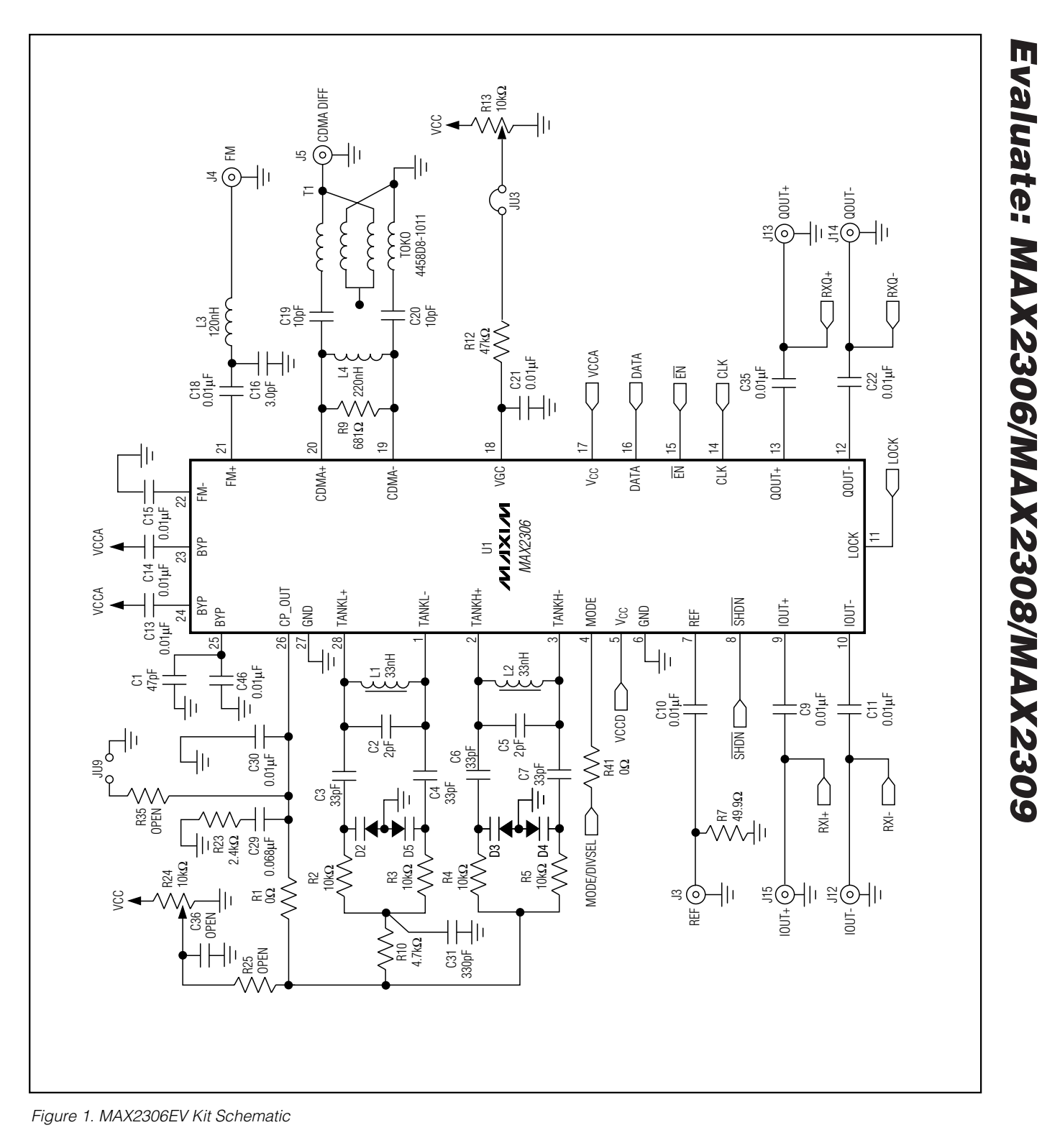

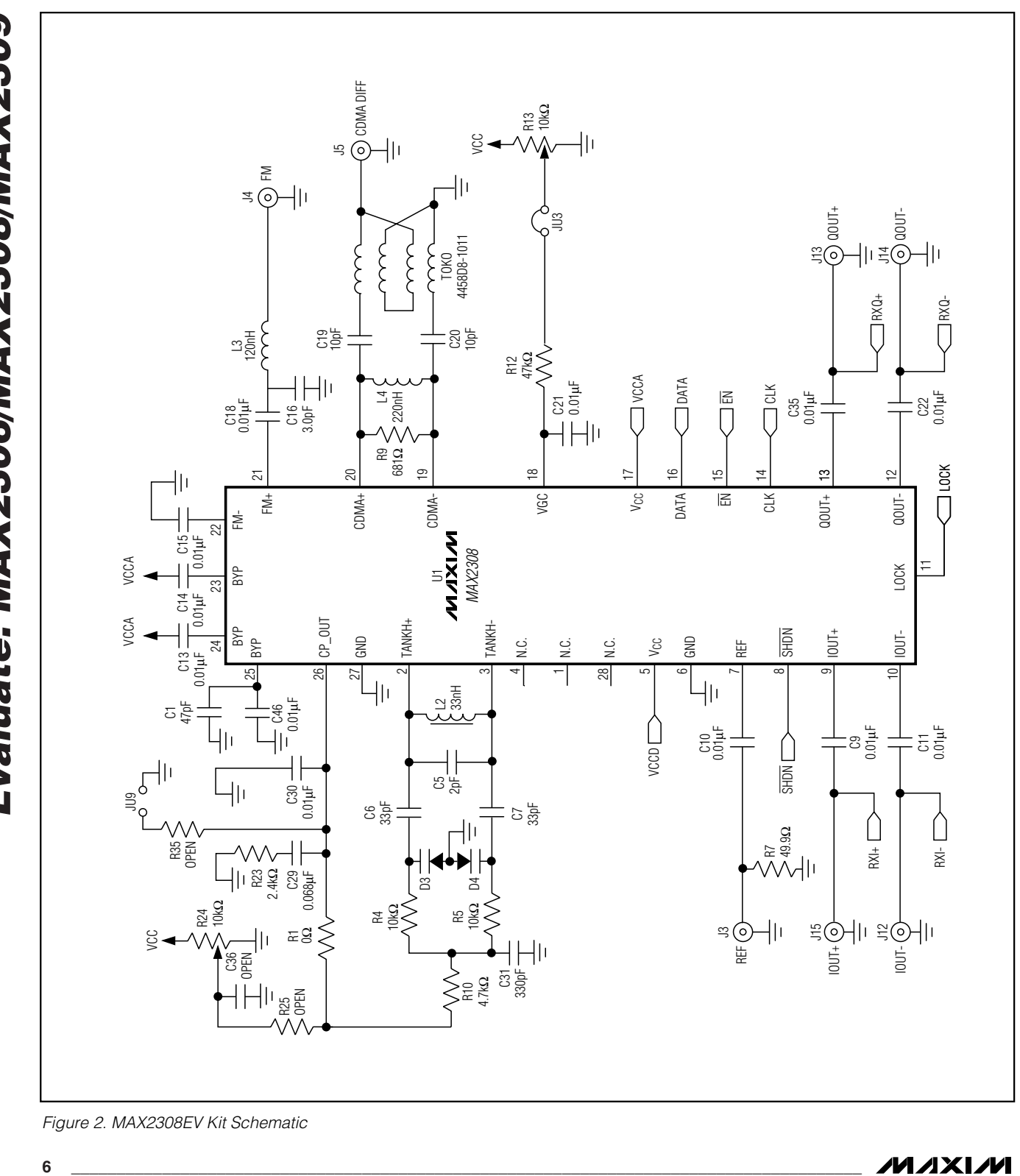

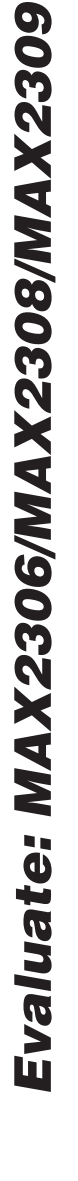

**MAXM** 

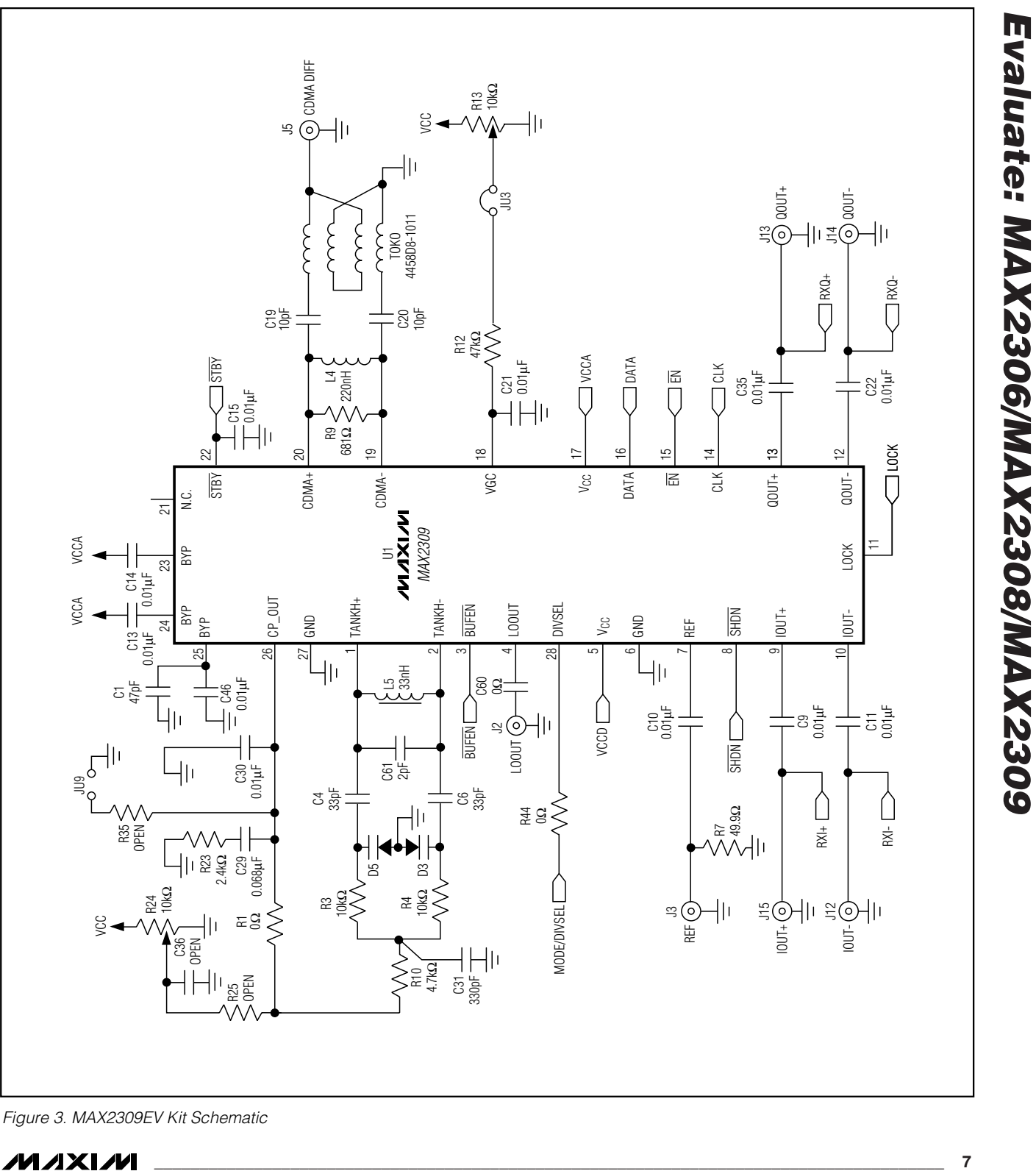

*Figure 3. MAX2309EV Kit Schematic*

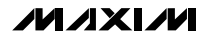

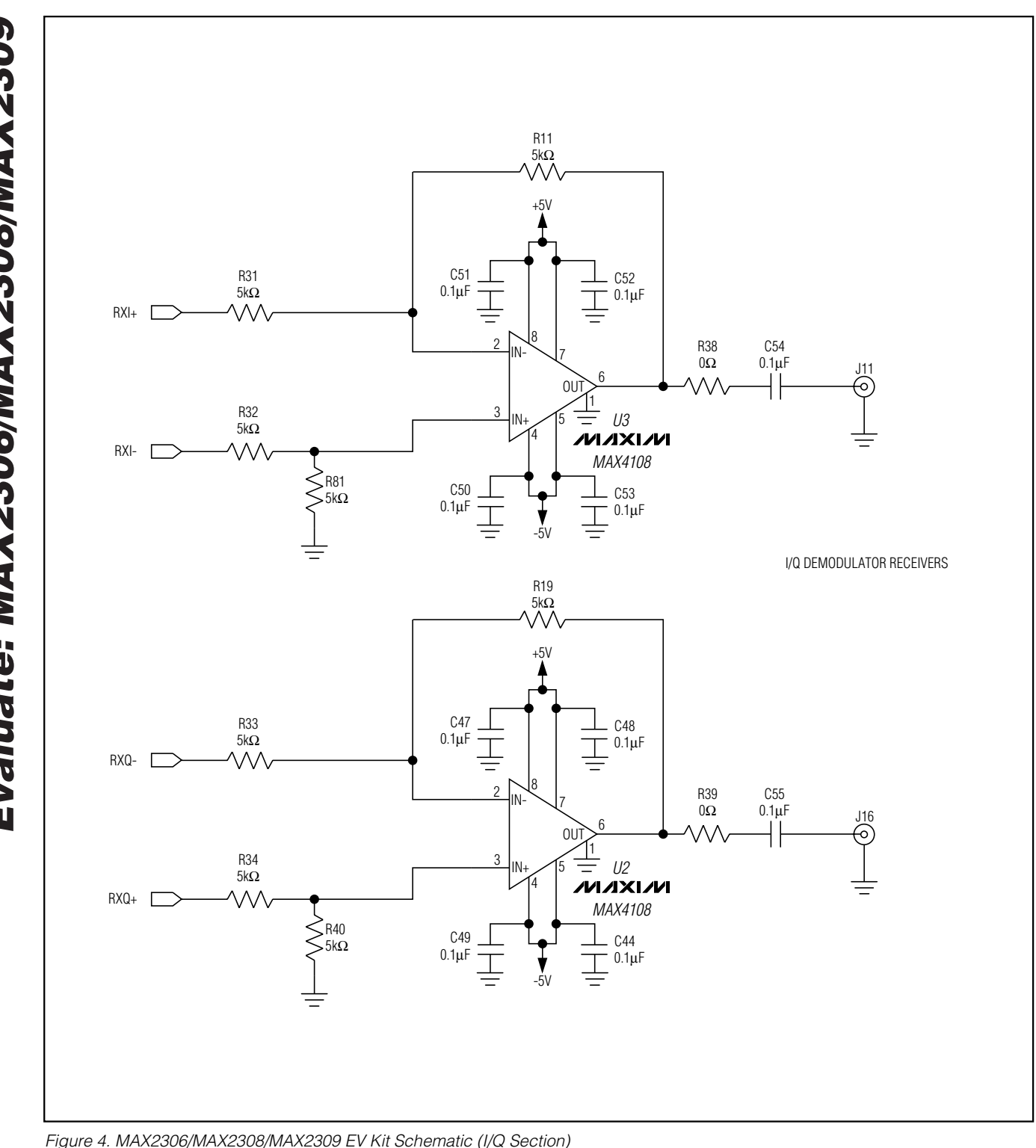

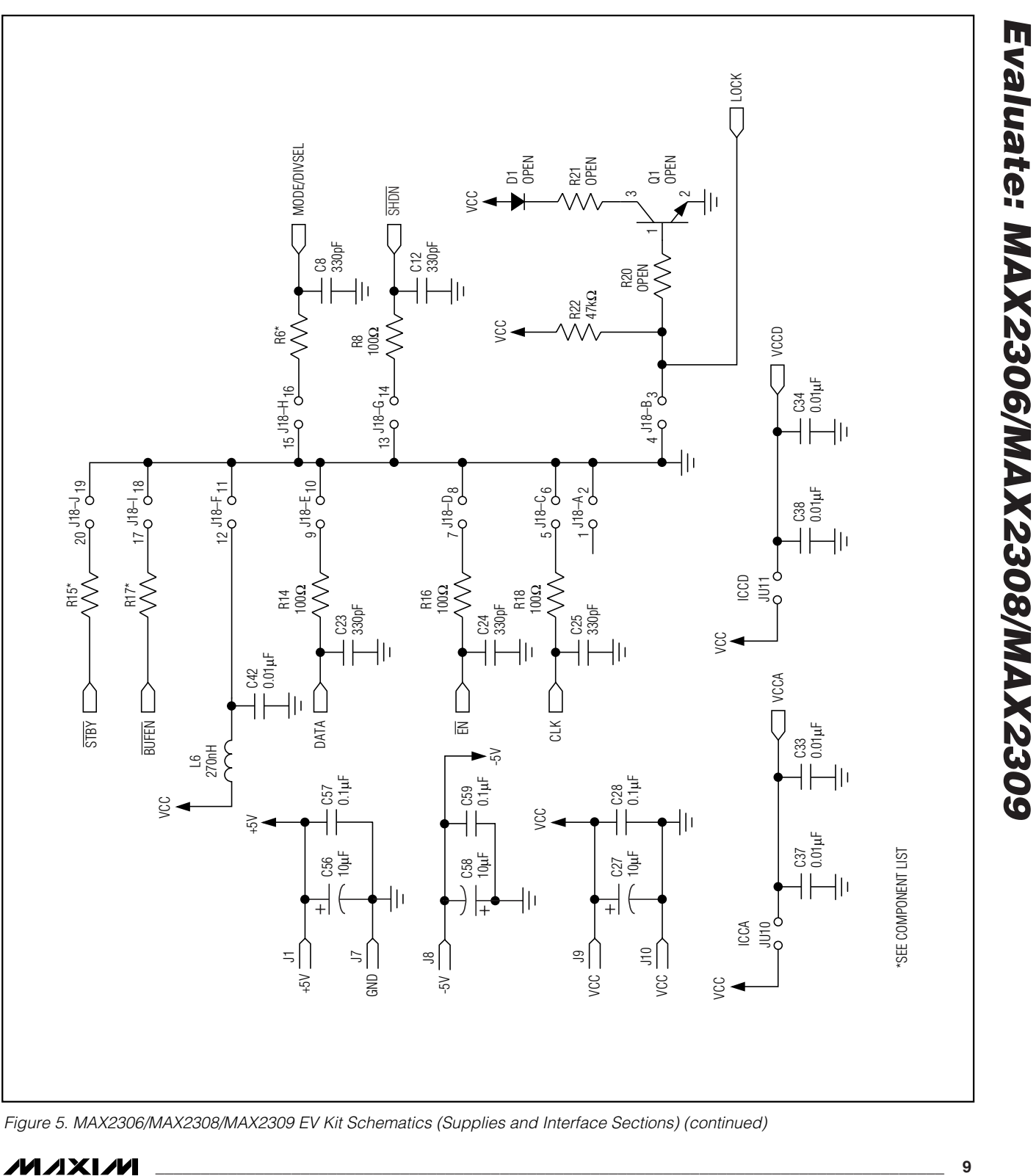

*Figure 5. MAX2306/MAX2308/MAX2309 EV Kit Schematics (Supplies and Interface Sections) (continued)*

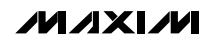

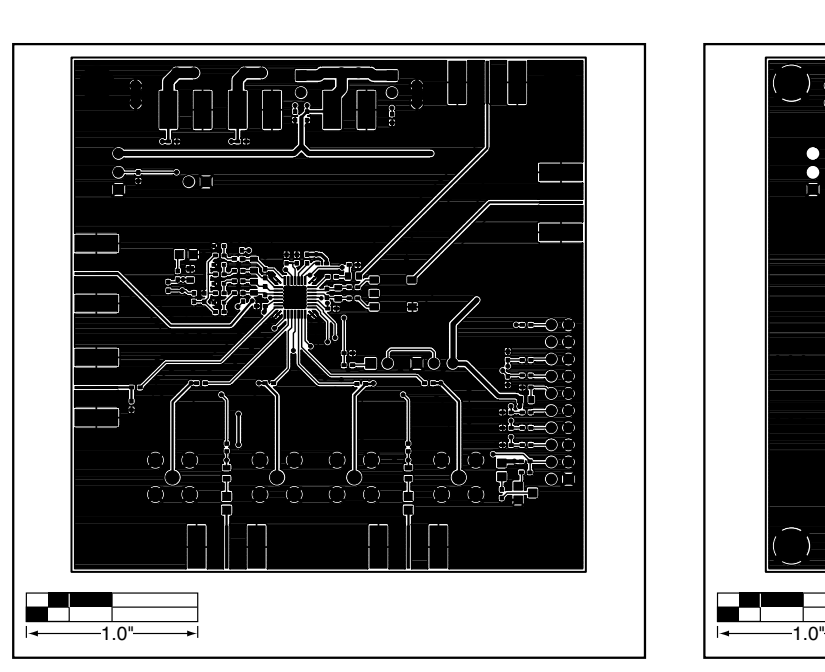

*Figure 6. MAX2306/MAX2308/MAX2309 EV Kit PC Board Layout—Component Side (Layer 1)*

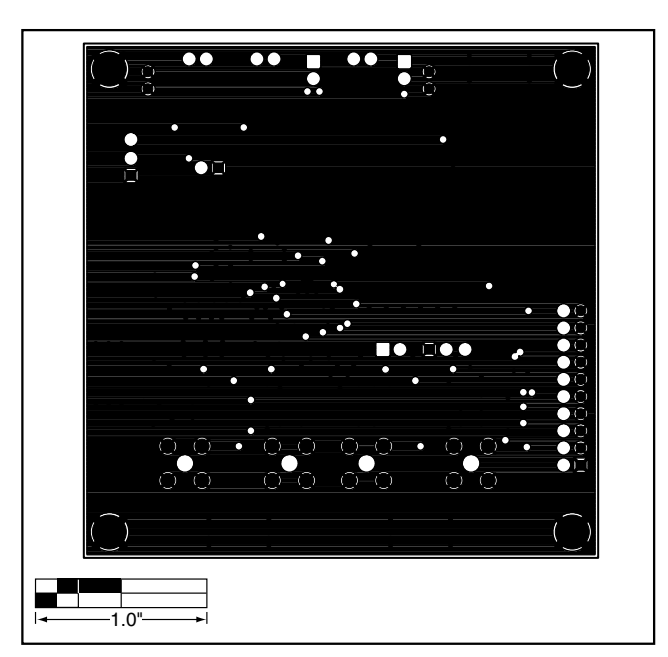

*Figure 7. MAX2306/MAX2308/MAX2309 EV Kit PC Board Layout—Ground Plane (Layer 2)*

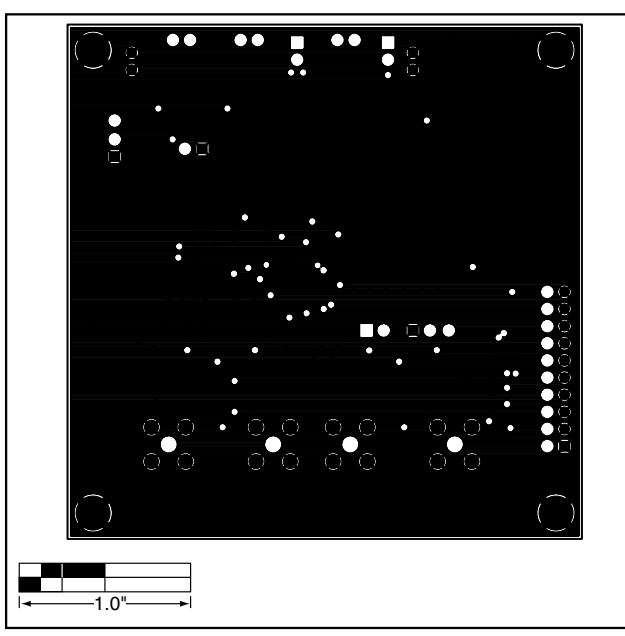

*Figure 8. MAX2306/MAX2308/MAX2309 EV Kit PC Board Layout—Inner Layer (Layer 3)*

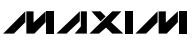

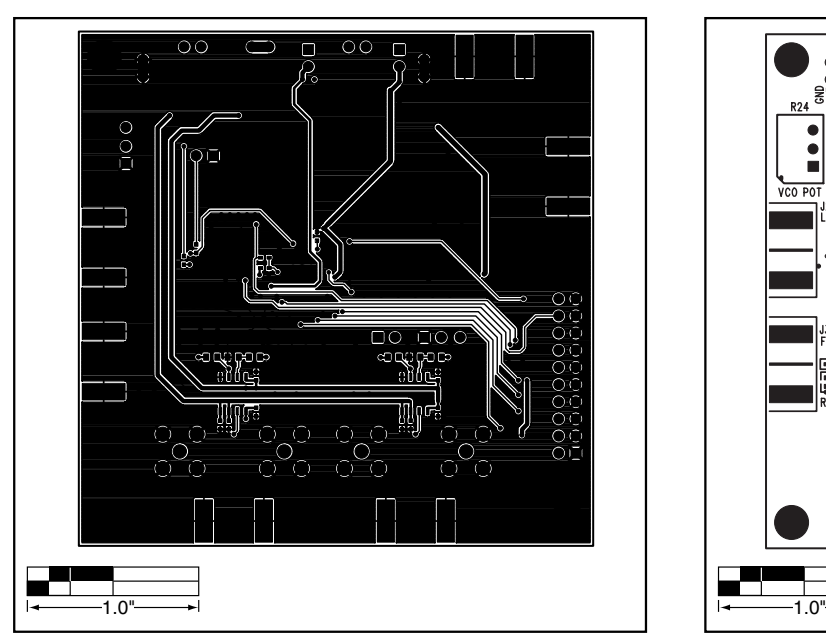

*Figure 9. MAX2306/MAX2308/MAX2309 EV Kit PC Board Layout—Solder Side (Layer 4)*

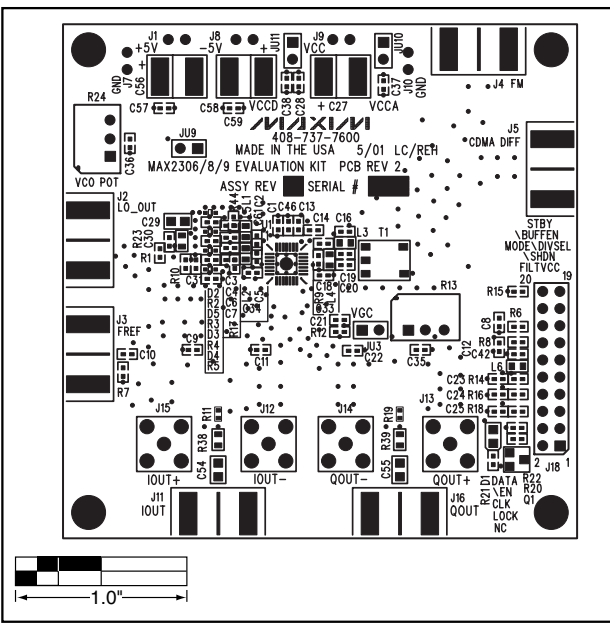

*Figure 10. MAX2306/MAX2308/MAX2309 EV Kit Component Placement Guide—Component Side*

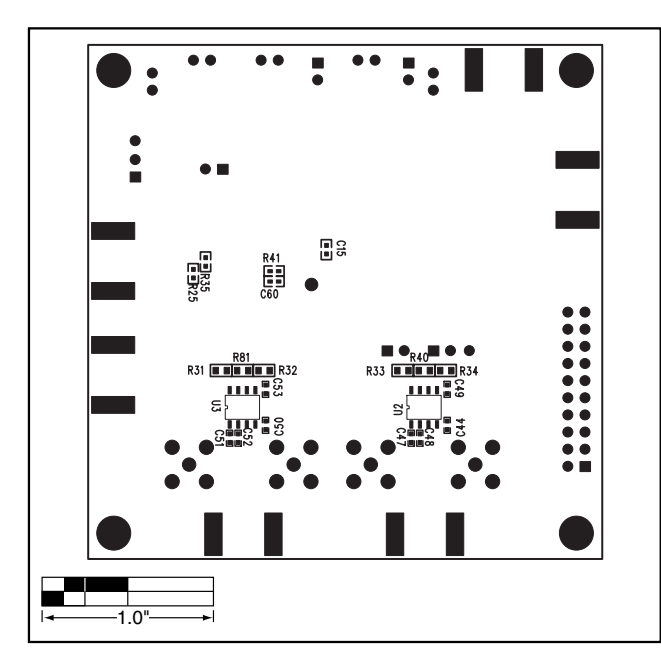

*Figure 11. MAX2306/MAX2308/MAX2309 EV Kit Component Placement Guide—Solder Side*

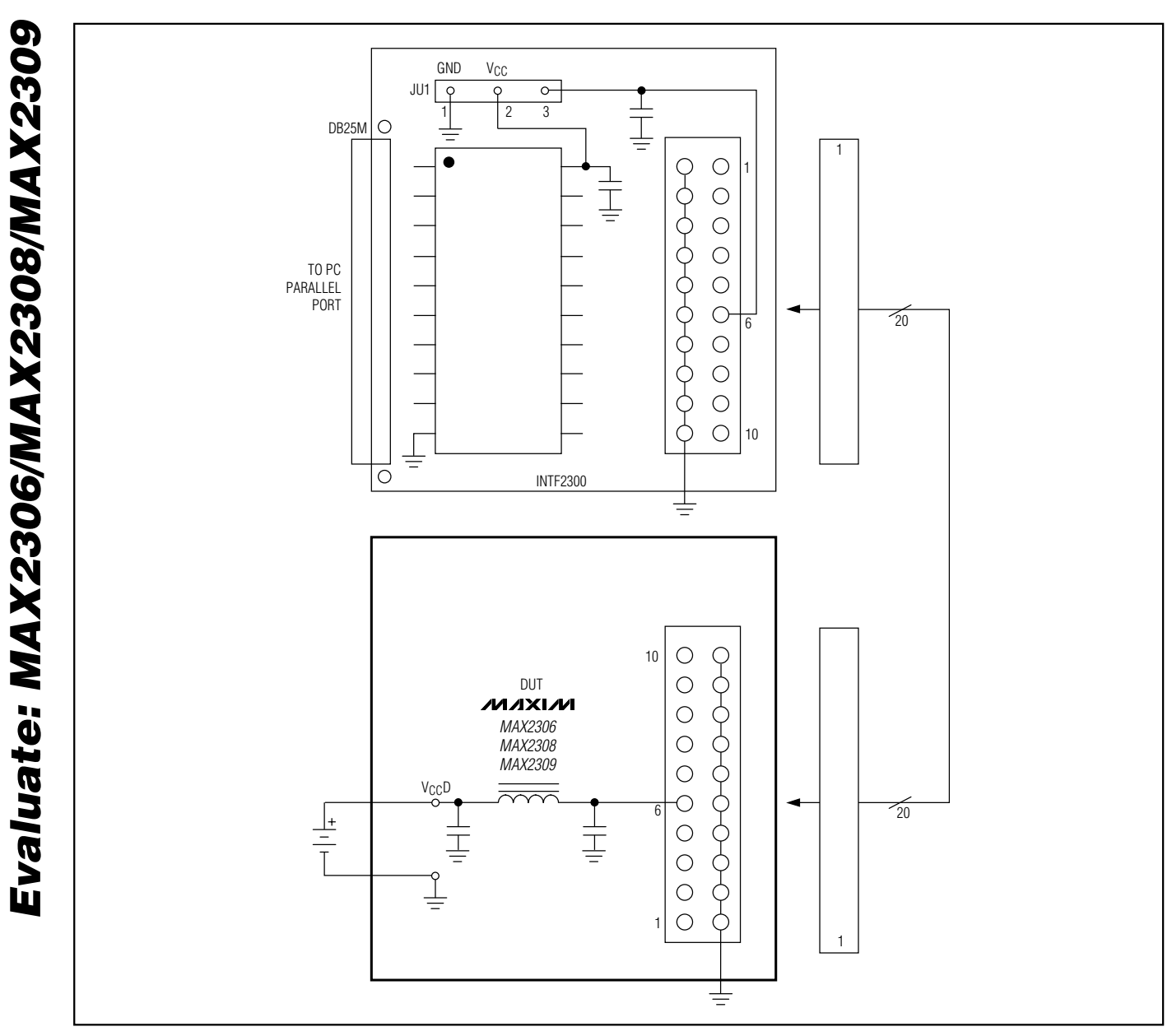

*Figure 12. INTF2300 Interface Board*

*Maxim cannot assume responsibility for use of any circuitry other than circuitry entirely embodied in a Maxim product. No circuit patent licenses are implied. Maxim reserves the right to change the circuitry and specifications without notice at any time.*

**12** *\_\_\_\_\_\_\_\_\_\_\_\_\_\_\_\_\_\_\_\_Maxim Integrated Products, 120 San Gabriel Drive, Sunnyvale, CA 94086 408-737-7600*

© 2001 Maxim Integrated Products Printed USA **MAXIM** is a registered trademark of Maxim Integrated Products.